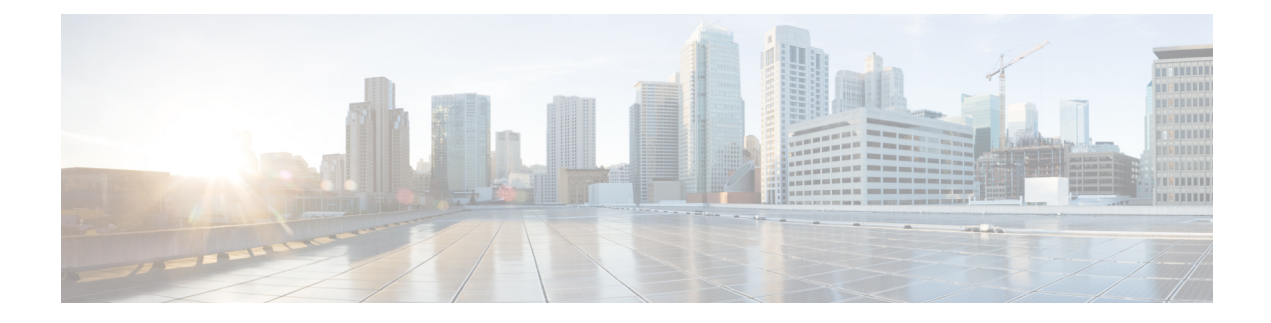

# **Configuring MAC ACLs**

This chapter describes how to configure MAC access lists (ACLs) on Cisco NX-OS devices.

This chapter contains the following sections:

- [Information](#page-0-0) About MAC ACLs, on page 1
- Default [Settings](#page-1-0) for MAC ACLs, on page 2
- Guidelines and [Limitations](#page-1-1) for MAC ACLs, on page 2
- [Configuring](#page-1-2) MAC ACLs, on page 2
- Verifying the MAC ACL [Configuration,](#page-9-0) on page 10
- Clearing MAC ACL [Statistics,](#page-9-1) on page 10

## <span id="page-0-0"></span>**Information About MAC ACLs**

MAC ACLs are ACLs that use information in the Layer 2 header of packets to filter traffic. MAC ACLs share many fundamental concepts with IP ACLs, including support for virtualization.

## **MAC Packet Classification**

MAC packet classification allows you to control whether a MAC ACL that is on a Layer 2 interface applies to all traffic entering the interface, including IP traffic, or to non-IP traffic only.

MAC packet classification does not work on the Layer 3 control plane protocols such as HSRP, VRRP, OSPF, and so on. If you enable MAC packet classification on the VLANs, the basic functionalities will break on these protocols.

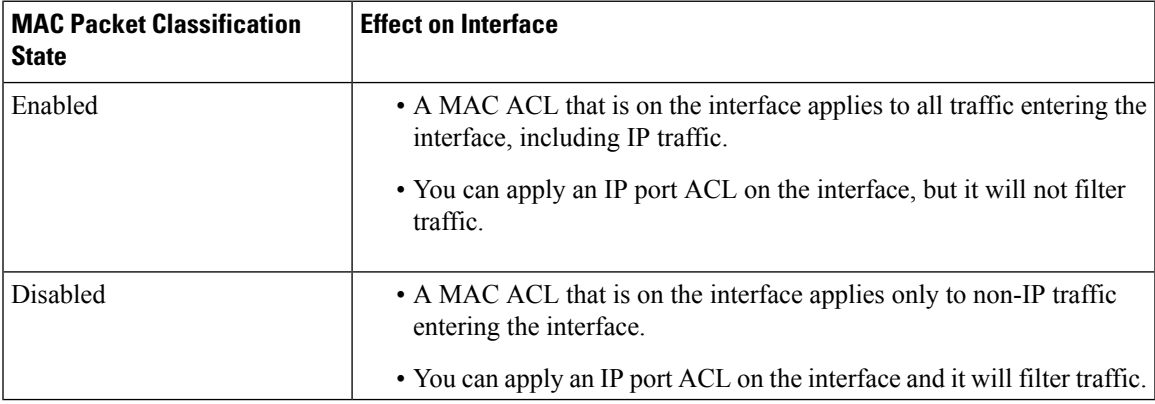

## <span id="page-1-0"></span>**Default Settings for MAC ACLs**

This table lists the default settings for MAC ACL parameters.

#### **Table 1: Default MAC ACLs Parameters**

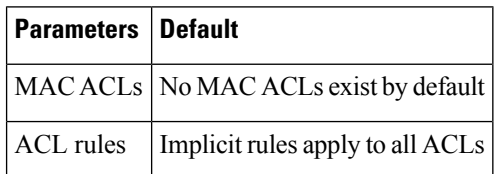

## <span id="page-1-1"></span>**Guidelines and Limitations for MAC ACLs**

MAC ACLs have the following configuration guidelines and limitations:

- MAC ACLs apply to ingress traffic only.
- Due to a hardware limitation, MAC ACL does not filter ARP packets on Cisco Nexus 3500 platform switches.

## <span id="page-1-2"></span>**Configuring MAC ACLs**

## **Creating a MAC ACL**

You can create a MAC ACL and add rules to it.

#### **SUMMARY STEPS**

- **1.** switch# **configure terminal**
- **2.** switch(config)# **mac access-list** *name*
- **3.** switch(config-mac-acl)# {**permit** | **deny**} *source destination protocol*
- **4.** (Optional) switch(config-mac-acl)# **statistics per-entry**
- **5.** (Optional) switch(config-mac-acl)# **show mac access-lists** *name*
- **6.** (Optional) switch(config-mac-acl)# **copy running-config startup-config**

#### **DETAILED STEPS**

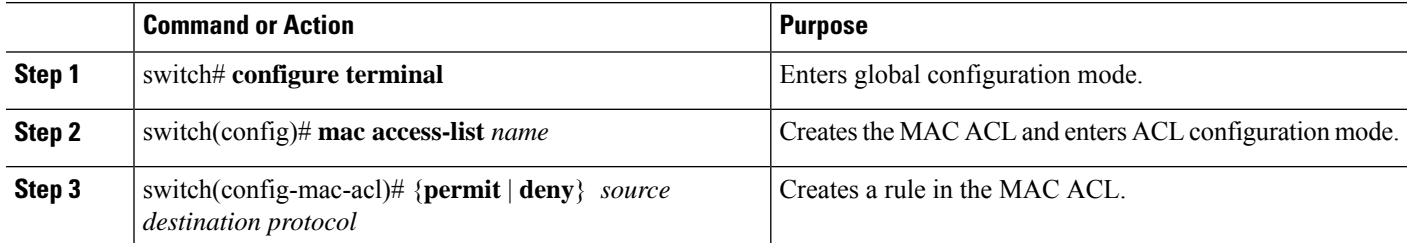

Ш

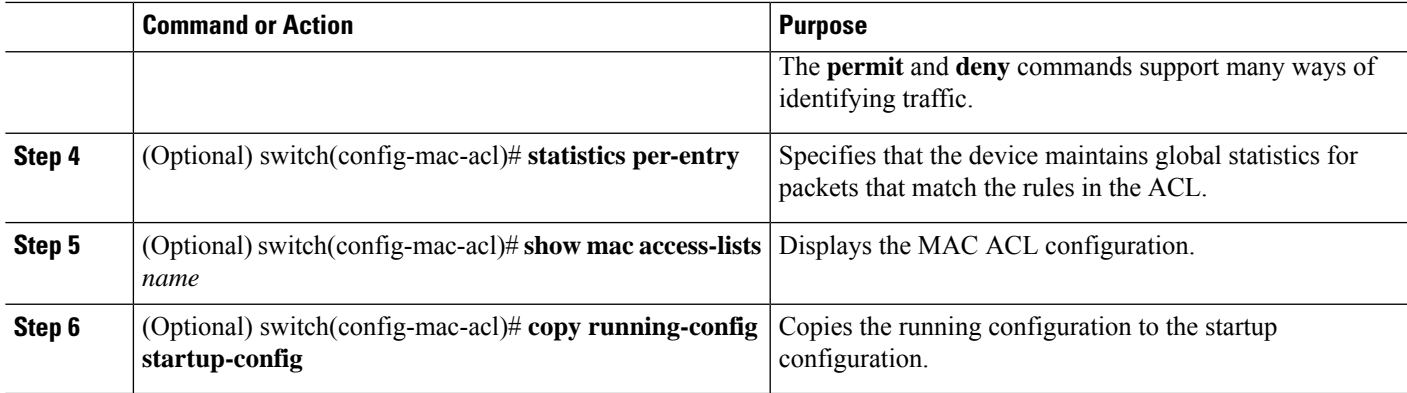

#### **Example**

This example shows how to create a MAC ACL:

```
switch# configure terminal
switch(config)# mac access-list acl-mac-01
switch(config-mac-acl)# permit 00c0.4f00.0000 0000.00ff.ffff any
switch(config-mac-acl)# statistics per-entry
switch(config-mac-acl)# show mac access-lists acl-mac-01
```

```
MAC ACL acl-mac-01
        statistics per-entry
        10 permit 00c0.4f00.0000 0000.00ff.ffff any
```
switch(config-mac-acl)# **copy running-config startup-config**

### **Changing a MAC ACL**

You can remove a MAC ACL from the device.

#### **Before you begin**

Use the **show mac access-lists** command with the **summary** keyword to find the interfaces that a MAC ACL is configured on.

#### **SUMMARY STEPS**

- **1.** switch# **configure terminal**
- **2.** switch(config)# **mac access-list** *name*
- **3.** (Optional) switch(config-mac-acl)# [*sequence-number*] {**permit** | **deny**} *source destination protocol*
- **4.** (Optional)switch(config-mac-acl)# **no** {*sequence-number*| {**permit** |**deny**} *source destination protocol*}
- **5.** (Optional) switch(config-mac-acl)# [**no**] **statistics per-entry**
- **6.** (Optional) switch(config-mac-acl)# **show mac access-lists** *name*
- **7.** (Optional) switch(config-mac-acl)# **copy running-config startup-config**

#### **DETAILED STEPS**

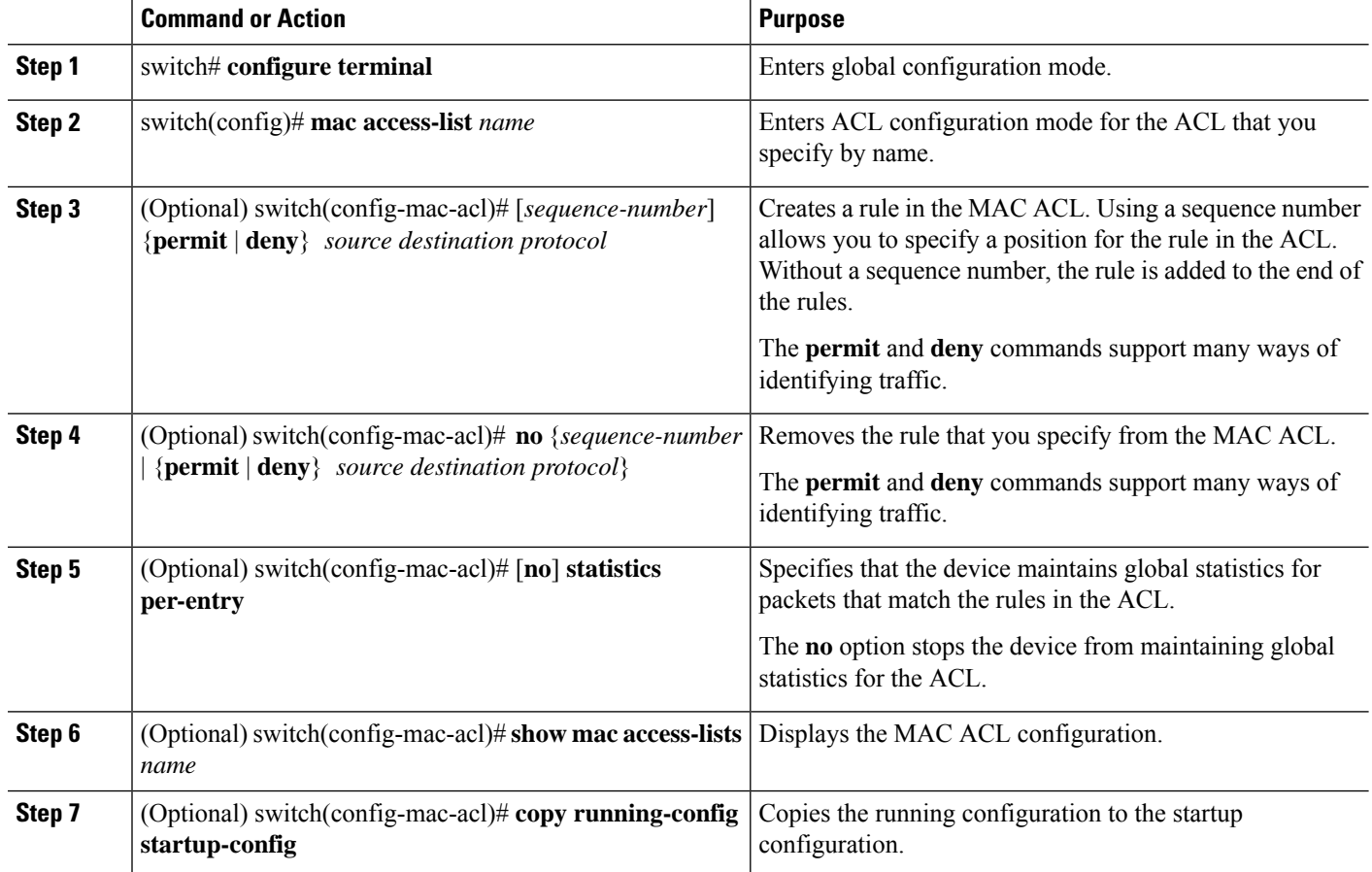

#### **Example**

This example shows how to change a MAC ACL:

```
switch# configure terminal
switch(config)# mac access-list acl-mac-01
switch(config-mac-acl)# 100 permit 00c0.4f00.00 0000.00ff.ffff any
switch(config-mac-acl)# 80 permit 00c0.4f00.00 0000.00ff.ffff any
switch(config-mac-acl)# no 80
switch(config-mac-acl)# statistics per-entry
switch(config-mac-acl)# show mac access-lists acl-mac-01
MAC ACL acl-mac-01
        statistics per-entry
        10 permit 00c0.4f00.0000 0000.00ff.ffff any
        100 permit 00c0.4f00.0000 0000.00ff.ffff any
```
switch(config-mac-acl)# **copy running-config startup-config**

### **Changing Sequence Numbers in a MAC ACL**

You can change all the sequence numbers assigned to rules in a MAC ACL. Resequencing is useful when you need to insert rules into an ACL and there are not enough available sequence numbers.

#### **SUMMARY STEPS**

- **1.** switch# **configure terminal**
- **2.** switch(config)# **resequence mac access-list** *name starting-sequence-number increment*
- **3.** (Optional) switch(config)# **show mac access-lists** *name*
- **4.** (Optional) switch(config)# **copy running-config startup-config**

#### **DETAILED STEPS**

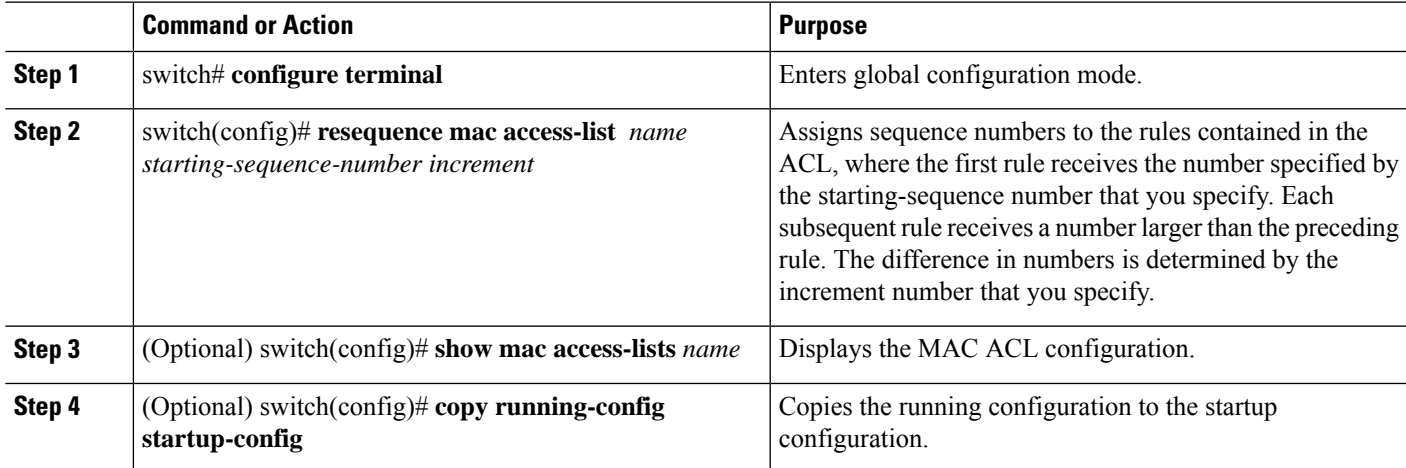

#### **Example**

This example shows how to change the sequence of a MAC ACL:

```
switch# configure terminal
switch(config)# resequence mac access-list acl-mac-01 100 15
switch(config)# show mac access-lists acl-mac-01
MAC ACL acl-mac-01
        statistics per-entry
        100 permit 00c0.4f00.0000 0000.00ff.ffff any
        115 permit 00c0.4f00.0000 0000.00ff.ffff any
```
switch(config)# **copy running-config startup-config**

### **Removing a MAC ACL**

You can remove a MAC ACL from the device.

#### **SUMMARY STEPS**

- **1.** switch# **configure terminal**
- **2.** switch(config)# **no mac access-list** *name*
- **3.** (Optional) switch(config)# **show mac access-lists** *name* **summary**
- **4.** (Optional) switch(config)# **copy running-config startup-config**

#### **DETAILED STEPS**

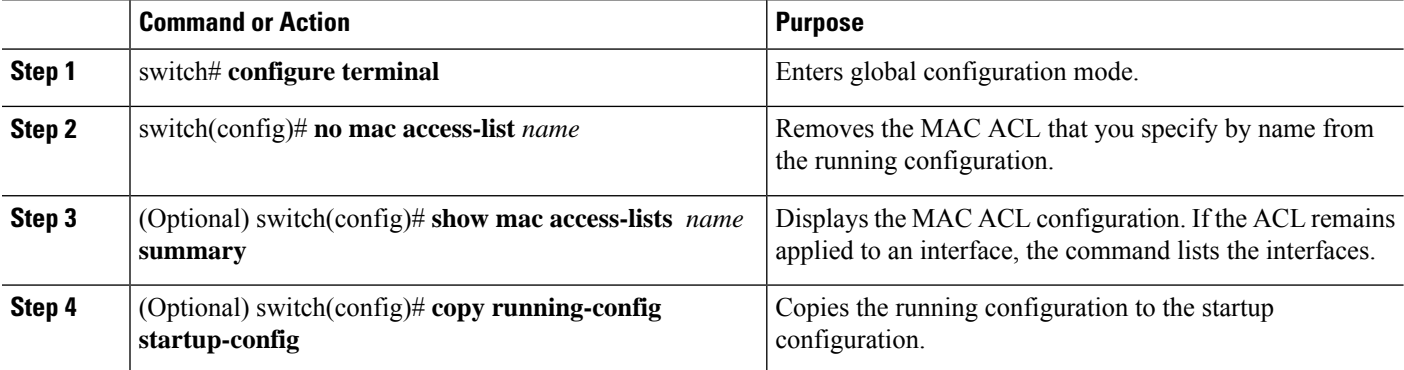

#### **Example**

This example shows how to remove a MAC ACL:

```
switch# configure terminal
switch(config)# show mac access-lists
MAC ACL acl-mac-01
```
statistics per-entry 100 permit 00c0.4f00.0000 0000.00ff.ffff any 115 permit 00c0.4f00.0000 0000.00ff.ffff any MAC ACL acl-mac-02 statistics per-entry 10 permit 00a0.3f00.0000 0000.00dd.ffff any MAC ACL acl-mac-03 statistics per-entry

10 permit 00b0.5f00.0000 0000.00aa.fbbf any

```
switch(config)# no mac access-list acl-mac-02
switch(config)# show mac access-lists acl-mac-02 summary
switch(config)# show mac access-lists
```

```
MAC ACL acl-mac-01
        statistics per-entry
        100 permit 00c0.4f00.0000 0000.00ff.ffff any
       115 permit 00c0.4f00.0000 0000.00ff.ffff any
MAC ACL acl-mac-03
        statistics per-entry
        10 permit 00b0.5f00.0000 0000.00aa.fbbf any
```
switch(config)# **copy running-config startup-config**

## **Applying a MAC ACL as a Port ACL**

You can apply a MAC ACL as a port ACL to any of the following interface types:

- Layer 2 or Layer 3 Ethernet interfaces
- Layer 2 or Layer 3 port-channel interfaces

#### **Before you begin**

Ensure that the ACL that you want to apply exists and is configured to filter traffic in the manner that you need for this application.

#### **SUMMARY STEPS**

- **1.** switch# **configure terminal**
- **2.** Enter one of the following commands:
	- switch(config)# **interface ethernet** *slot*/*port*
	- switch(config)# **interface port-channel** *channel-number*
- **3.** switch(config-if)# **mac port access-group** *access-list*
- **4.** (Optional) switch(config-if)#**show running-config aclmgr**
- **5.** (Optional) switch(config-if)# **copy running-config startup-config**

#### **DETAILED STEPS**

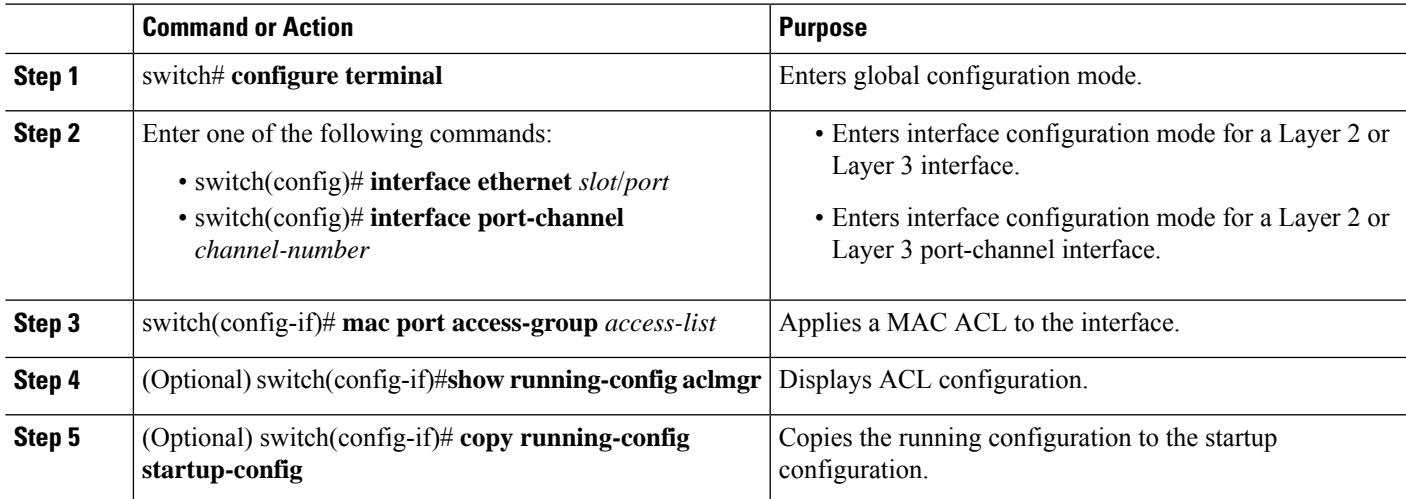

#### **Example**

This example shows how to apply a MAC ACL as a port ACL to an Ethernet interface:

```
switch# configure terminal
switch(config)# interface ethernet 1/3
switch(config-if)# mac port access-group acl-mac-01
switch(config-if)# show running-config aclmgr
```

```
! Command: show running-config aclmgr
```

```
!Time: Sat Jul 19 23:36:04 2014
version 6.0(2)A4(1)
mac access-list acl-mac-01
 statistics per-entry
  100 permit 00C0.4F00.0000 0000.00FF.FFFF any
  115 permit 00C0.4F00.0000 0000.00FF.FFFF any
mac access-list acl-mac-03
 statistics per-entry
 10 permit 00B0.5F00.0000 0000.00AA.FBBF any
ip access-list copp-system-acl-bfd
  10 permit udp any any eq 3784
ip access-list copp-system-acl-eigrp
 10 permit eigrp any any
ip access-list copp-system-acl-ftp
  10 permit tcp any any eq ftp-data
  20 permit tcp any any eq ftp
  30 permit tcp any eq ftp-data any
  40 permit tcp any eq ftp any
...
interface Ethernet1/3
 mac port access-group acl-mac-01
switch(config-if)# copy running-config startup-config
```
This example shows how to apply a MAC ACL as a port ACL to a port-channel interface:

```
switch# configure terminal
switch(config)# interface port-channel 5
switch(config-if)# mac port access-group acl-mac-01
switch(config-if)# show running-config aclmgr
!Command: show running-config aclmgr
!Time: Sat Jul 19 23:37:04 2014
version 6.0(2)A4(1)
mac access-list acl-mac-01
  statistics per-entry
 100 permit 00C0.4F00.0000 0000.00FF.FFFF any
 115 permit 00C0.4F00.0000 0000.00FF.FFFF any
mac access-list acl-mac-03
  statistics per-entry
  10 permit 00B0.5F00.0000 0000.00AA.FBBF any
ip access-list copp-system-acl-bfd
 10 permit udp any any eq 3784
ip access-list copp-system-acl-eigrp
  10 permit eigrp any any
ip access-list copp-system-acl-ftp
  10 permit tcp any any eq ftp-data
  20 permit tcp any any eq ftp
  30 permit tcp any eq ftp-data any
  40 permit tcp any eq ftp any
```
interface port-channel5 mac port access-group acl-mac-01

...

switch(config-if)# **copy running-config startup-config**

## **Enabling or Disabling MAC Packet Classification**

You can enable or disable MAC packet classification on a per VLAN basis.

#### **SUMMARY STEPS**

- **1. config t**
- **2. vlan** *vlan-number*
- **3.** [**no**] **mac packet-classify**
- **4. exit**
- **5.** (Optional) **show running-config vlan** *vlan-number*

#### **DETAILED STEPS**

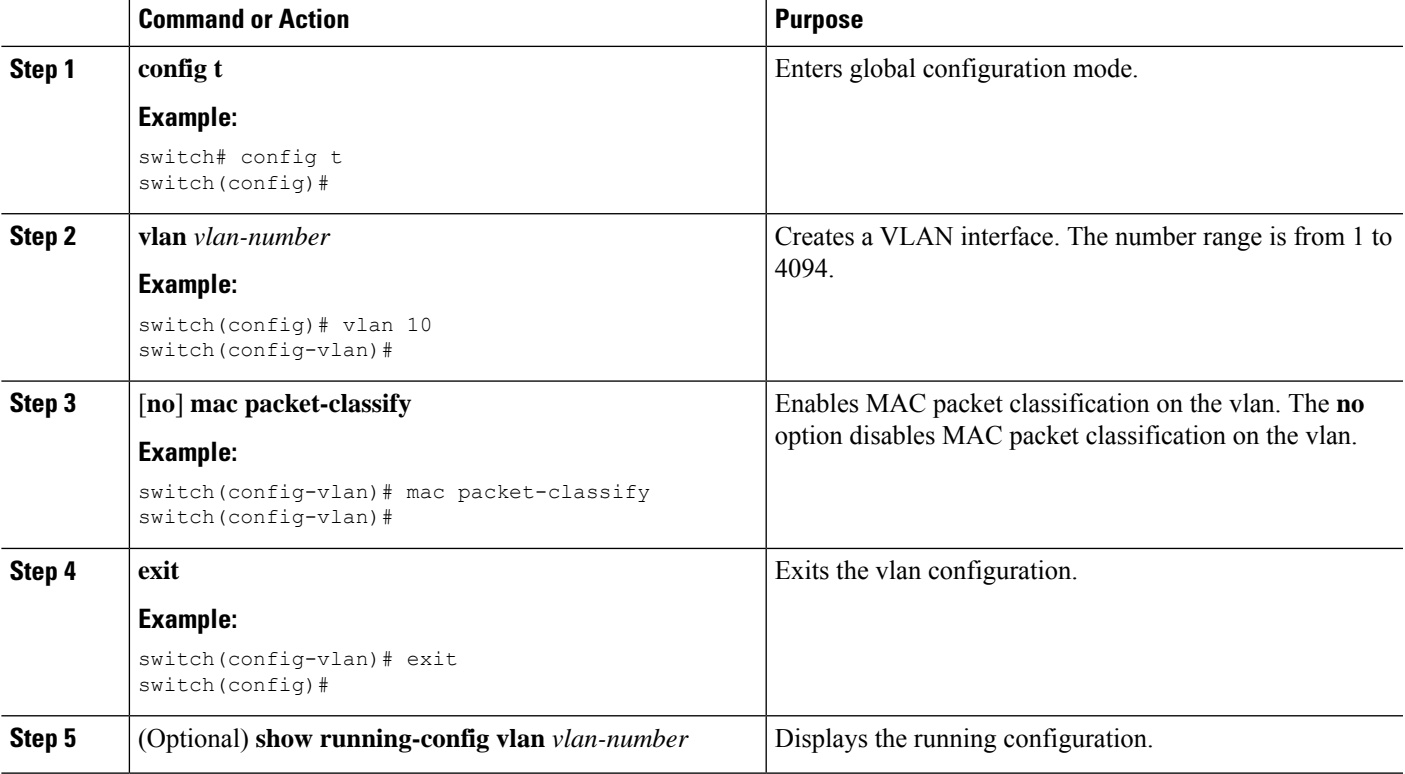

#### **Example**

This example shows how to enable MAC packet classification on a per VLAN basis:

```
switch# configure terminal
switch(config)# vlan 50
switch(config-vlan)# mac packet-classify
switch(config-vlan)# exit
switch(config)# show running-config vlan 50
```

```
!Command: show running-config interface Vlan50
!Time: Wed Aug 6 20:39:03 2014
version 6.0(2)A4(1)
interface Vlan50
 mac packet-classify
switch(config-if)# copy running-config startup-config
```
## <span id="page-9-0"></span>**Verifying the MAC ACL Configuration**

To display MAC ACL configuration information, perform one of the following tasks.

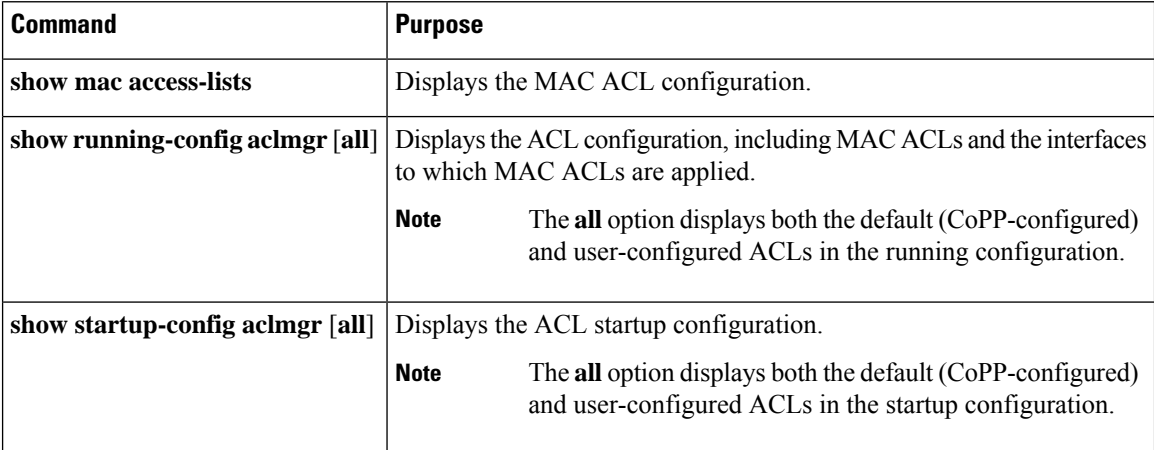

## <span id="page-9-1"></span>**Clearing MAC ACL Statistics**

You can clear MAC ACL statistics by using the **clear mac access-list counters** command

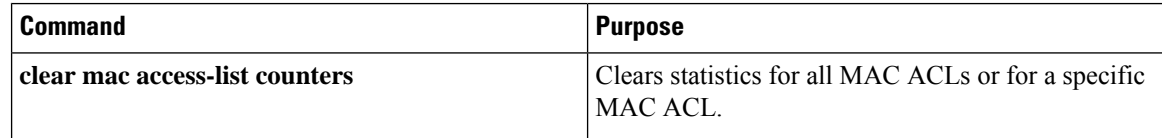